# **Waterfront Toronto – Waterfront East LRT Extension**

**How to join the meeting and participate** 

On Wednesday, February 17 starting 7:00 p.m. access the meeting using the following link and password:

### **Meeting Link:**

<https://lura.webex.com/lura/onstage/g.php?MTID=e82b4b1215facc2e5b6f434531ea324c8> **Password: WaterfrontLRT** 

# **How to Join**

#### **Join the meeting online directly**

- $\bullet$ • Click/tap the meeting link.
- You will be asked to provide your first name, last name, email address, and the meeting password.
- The meeting password is: Waterfront LRT.
- You will be admitted into the meeting muted and with your camera off.

### **Join online**

- Open the web browser on your computer, tablet, or smartphone.
- Copy the meeting link into your browser.
- You will be asked to provide your first name, last name, email address, and the meeting password.
- The meeting password is: Waterfront LRT

• You will be admitted into the meeting muted and with your camera off.

#### **Join by phone**

- Call +1-647-484-1598
- Enter access code 132 330 5585
- You will be admitted into the meeting muted.

# **When you join**

 For those joining online, you will be able to see and hear the project team, and the presentations. Your screen will look something like this:

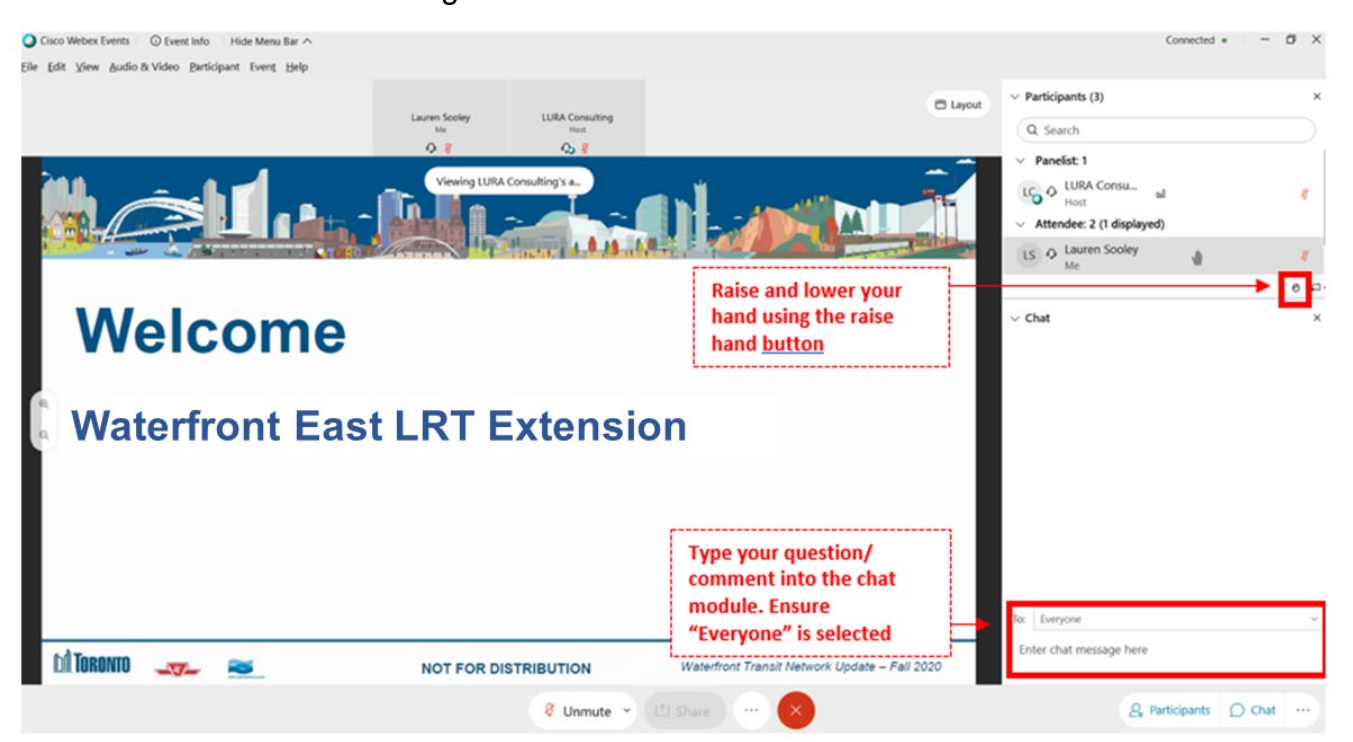

- Your camera will be turned off and you will be muted.
- Use the chat module to note any issues and we'll try to help.

# **Participating in the Meeting**

### **Ask a question or make a comment in the chat**

- At any time you can type your question or comment into the chat module.
- Be sure to select "Everyone" so everyone in the meeting can see what you have to say.
- A project team member will read your question out loud to all participants and direct the question to a member of the project team.
- We may not have enough time to get to every question during the meeting. If you have a question or comment we aren't able to get to please type it in the chat before the end of the meeting and we will include it in the meeting summary. You can also email it to [waterfronttransit@toronto.ca.](mailto:waterfronttransit@toronto.ca)

### **Ask a question or make a comment orally**

- The project team will also open the floor to questions and comments.
- Raise your hand clicking the small hand icon in the bottom right corner of the "Participants" list. If you are joining by phone, raise your hand by dialing \*3.
- The moderator will unmute you so you can ask your question or make your comment.
- The moderator will call on you to speak once you have been unmuted.
- Please remember to lower you hand after your question/comment by clicking the hand icon again, or if you are joining by phone, dial \*3 again.
- We may not have enough time to get to every question during the meeting. If you have a question or comment we aren't able to get to please type it in the chat before the end of the meeting and we will include it in the meeting summary. You can also email it to [waterfronttransit@toronto.ca.](mailto:waterfronttransit@toronto.ca)

### **Troubleshooting**

We encourage participants who are unfamiliar with this platform to log on 5 minutes before the event start to make sure there are no issues with participating.